# **API Methods: createReport Endpoint**

**CANAL** 

 $\blacksquare$ 

科

**C** CHECKCENTRAL **Hill** BINARY**FORTRESS** 

IB.

**RANGE** 

## API Methods: createReport Endpoint

The CheckCentral API provides an endpoint for programmatically adding reports.

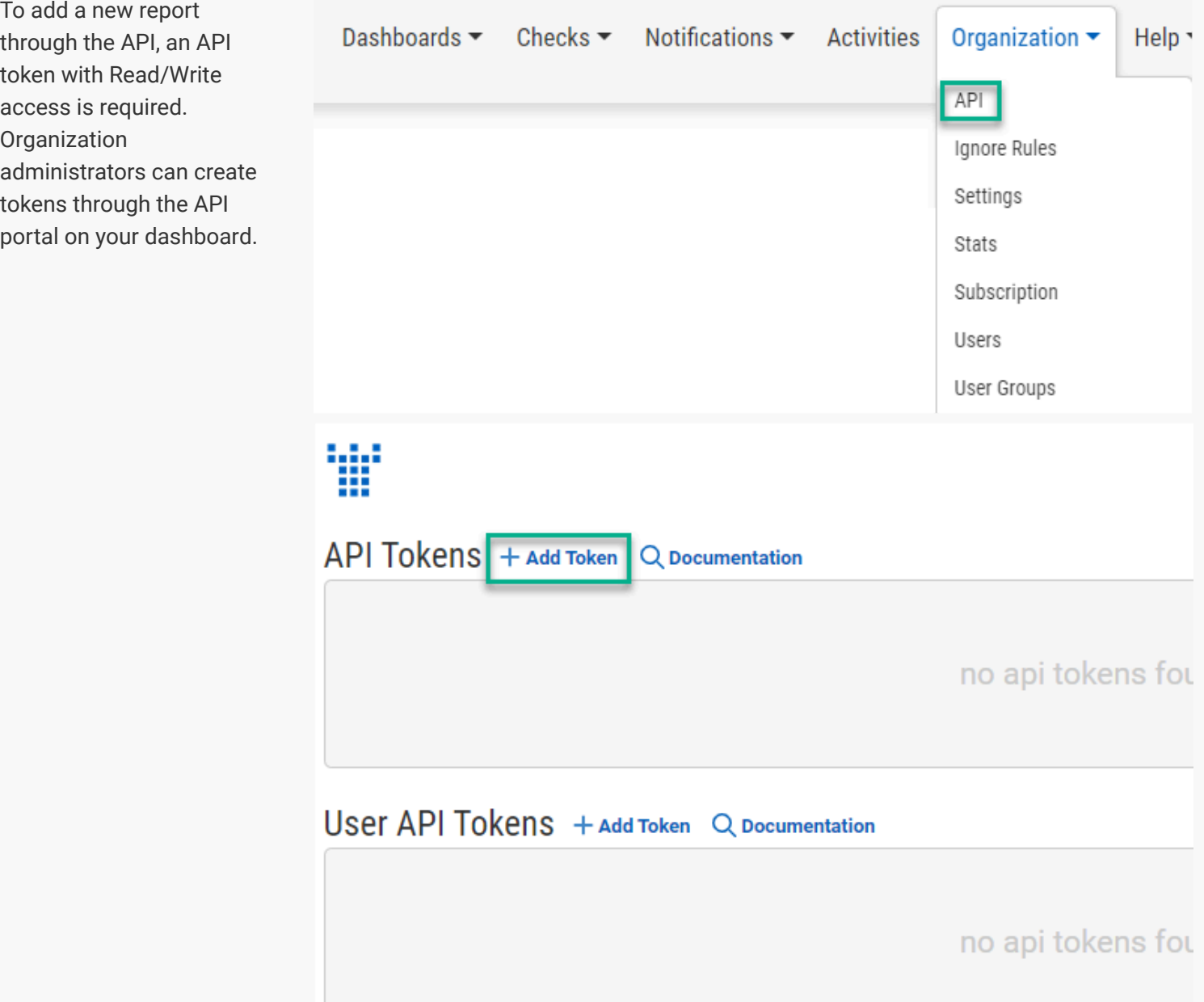

"User API Tokens" will only return data available to the user based on their granted permissions and user groups. Regular "API Tokens" have the Access Level given upon creation.

The endpoint is located at https://api.checkcentral.cc/createReport/?apiToken=APITOKEN where the APITOKEN placeholder is replaced with your valid token.

The request must be made with the Content-Type header set to application/json . The body of the request should contain the properties below to configure the new report's settings. Any properties not passed will be set to their default value.

For example, to add a new report you could send the following json in the body of the request:

```
{
  "name": "Dashboard Report",
  "description": "",
  "report_type": "Dashboard",
  "format": "HTML",
  "content": {
    "dashboard": "d45deb0a-1752-4441-b822-52b88d7c7de1"
  },
  "interval_type": "Day",
  "interval_value": 1,
  "report_time": 540,
  "recipients": {
    "org_wide": true,
    "usergroups": [],
    "users": [],
    "emails": [
        "extra@example.com"
    ]
  }
}
```
<span id="page-2-0"></span>The report data must include a name property as well as any data required to generate the report such as check group IDs or dashboard IDs.

The complete list of possible properties for report creation are as follows:

### [Report Structure](#page-2-0)

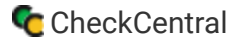

<span id="page-3-0"></span>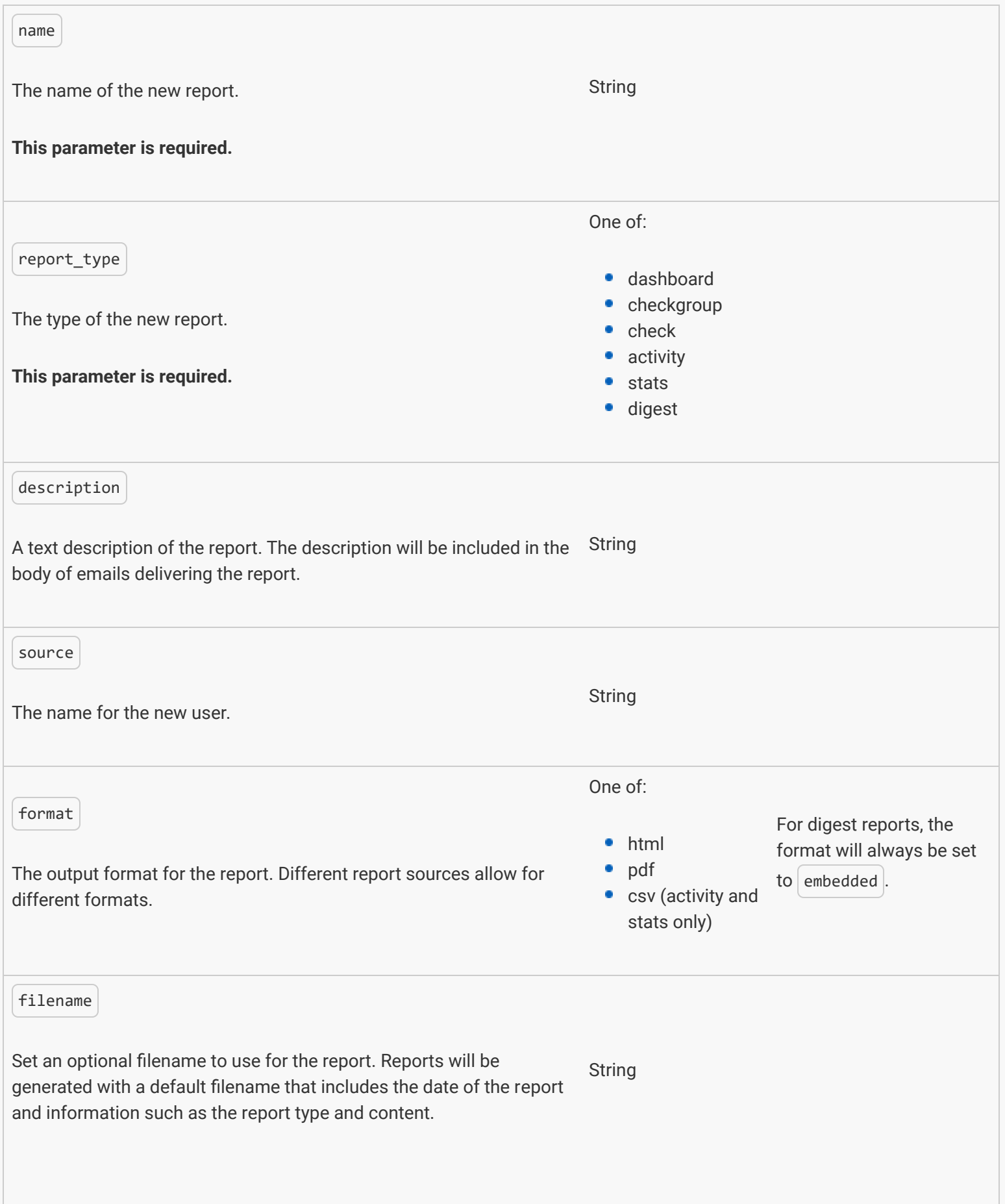

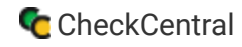

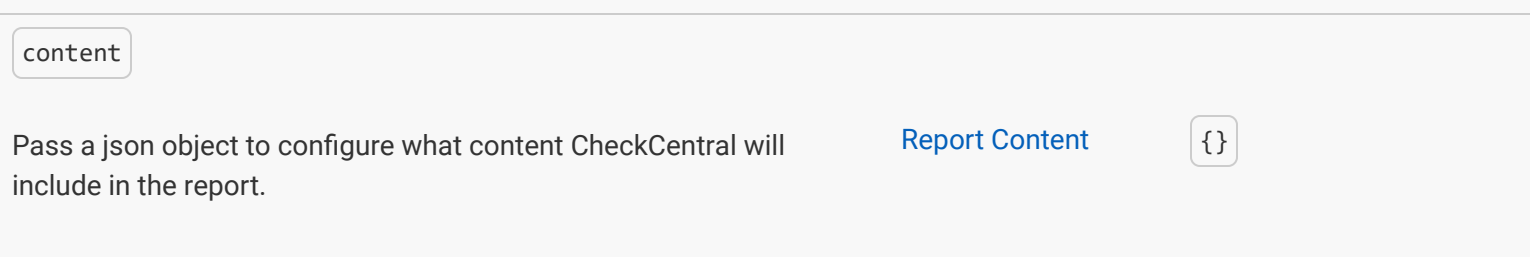

### [Report Content](#page-3-0)

The parameters below are nested elements for the  $\boxed{\text{content}}$  parameter above.

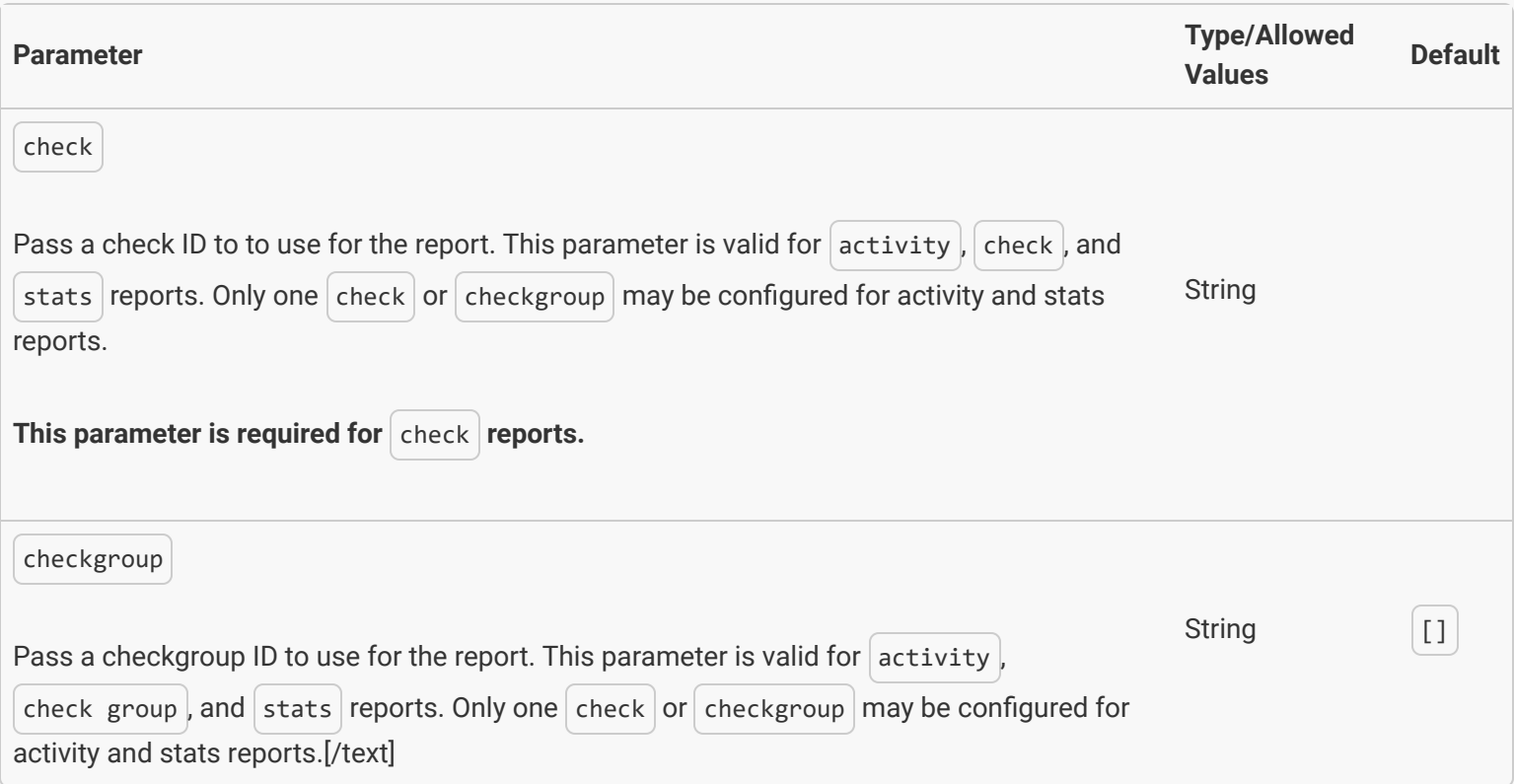

**API** 

#### More API Documentation and Help

#### A full list of API Methods are available via the API page under your CheckCentral organization.

Log in to your account. Click "Organization" from the main menu, then "API."

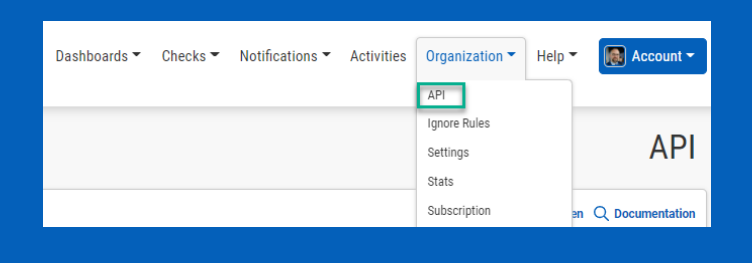

#### Click "Documentation."

Here you'll see the list of Methods available, their permission requirements, their purpose, and the call limit per day.

<span id="page-5-1"></span><span id="page-5-0"></span>Click on any of the Methods to see a testing area with parameter requirements and an example of usage. Populate the fields and click "Send Test Request" to see the JSON Response.

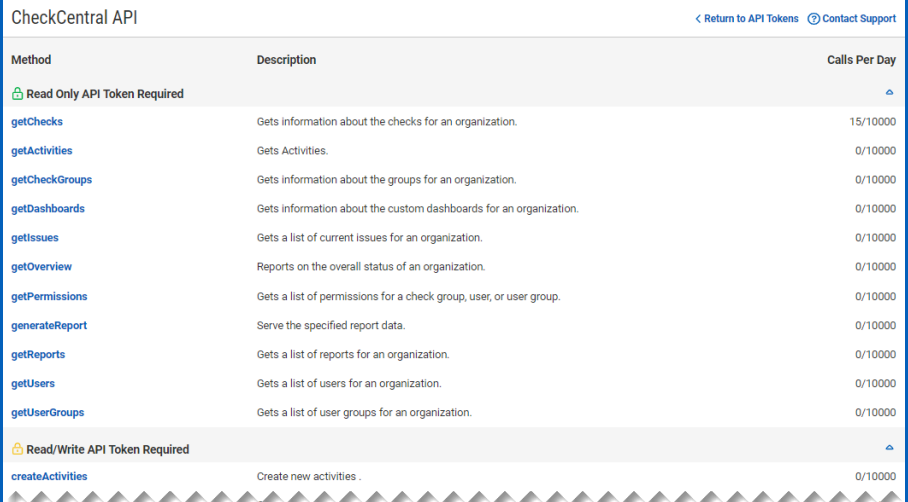

**CHECKCENTRAL** 

iii binaryfortress

**API Tokens** 

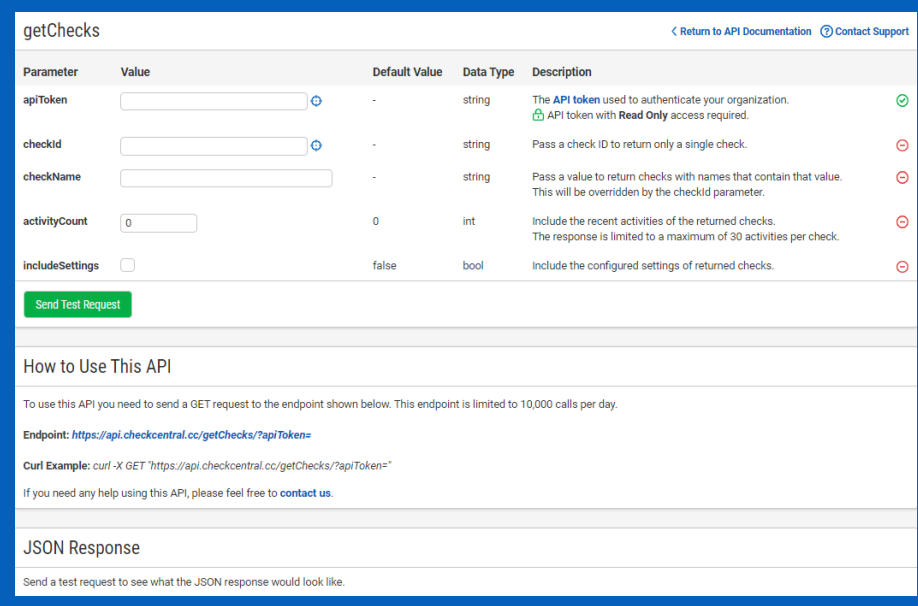

# [About CheckCentral](#page-5-0)

CheckCentral Monitoring consolidates and simplifies backup, system, and software email updates into a clean, graphical dashboard, bringing peace of mind to IT administrators of SMBs, Enterprises, and MSPs.

To learn more about CheckCentral, visit: **[https://www.checkcentral.cc](https://www.checkcentral.cc/)**

# [About Binary Fortress Software](#page-5-1)

Binary Fortress has spent 18 years in pursuit of one goal: create software to make life easier. Our software ranges from display management and system enhancement utilities to monitoring tools and digital signage. IT administrators, professional gamers, coffee-shop owners, and MSPs all rely on Binary Fortress to make their days better, and their lives easier.

Copyright © 2007-2025 Binary Fortress Software, all rights reserved. The Binary Fortress logo is a trademark of Binary Fortress Software. The CheckCentral logo is a trademark of Binary Fortress Software.

Binary Fortress Software 1000 Innovation Drive, Suite 500 Kanata, Ontario, Canada K2K3E7 **[https://www.binaryfortress.com](https://www.binaryfortress.com/)**